## **How to find my ID Card Number**

- 1. Log into <http://myut.utoledo.edu/>
- 2. Click on Account Maintenance

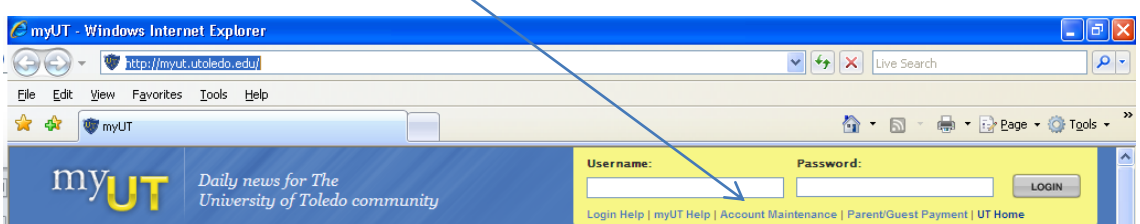

3. Enter your identification information

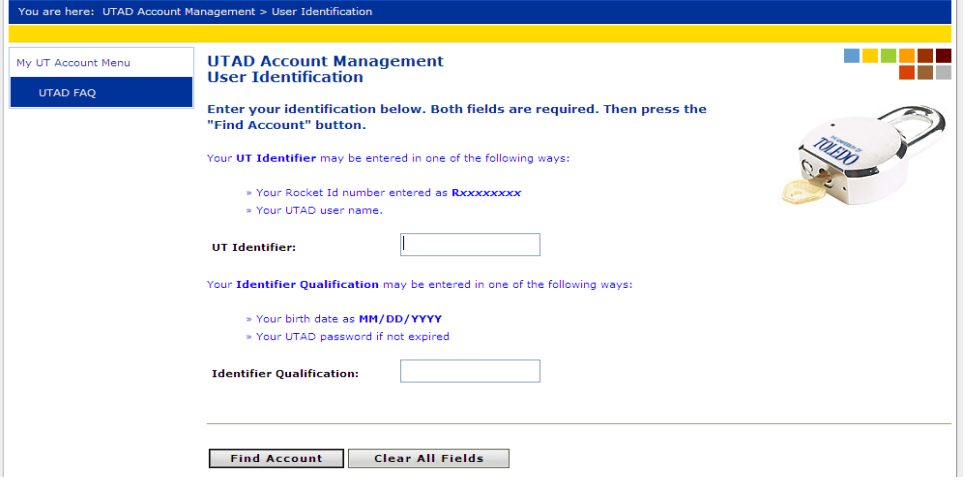

4. When you get to the UTAD Account Management Manage Your Services screen you will need to click on "YOUR ACCOUNT (FULL)"

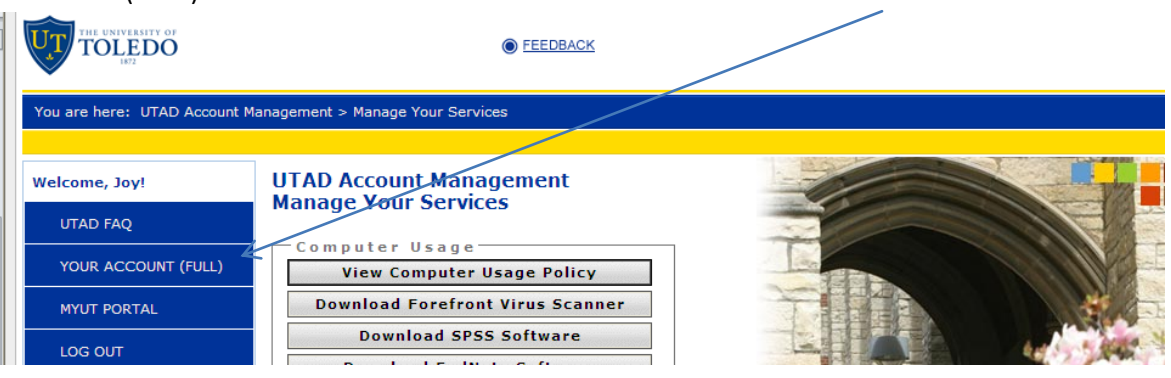

5. On the UTAD Account Management Your Account Information (Full Display) you will find your ID Card Number

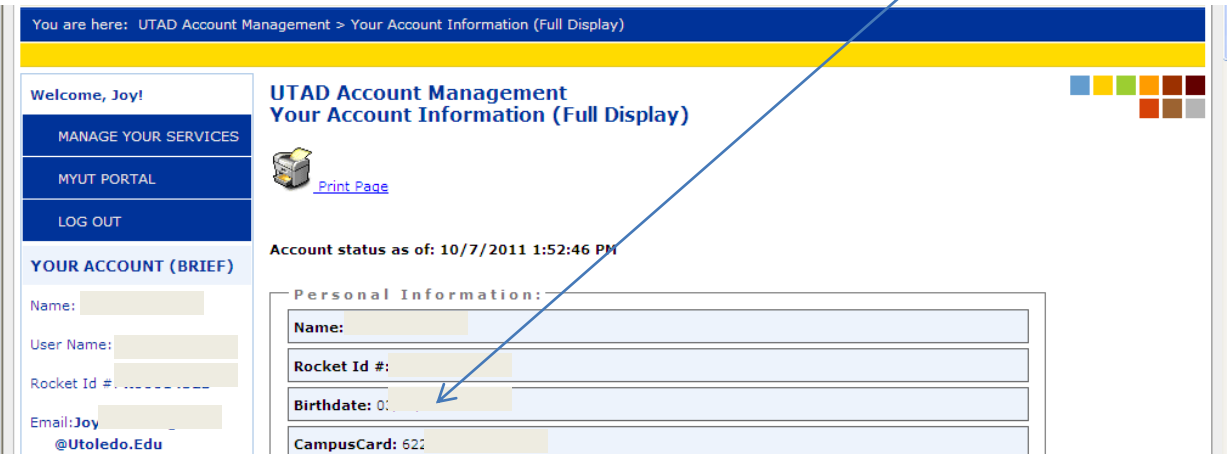